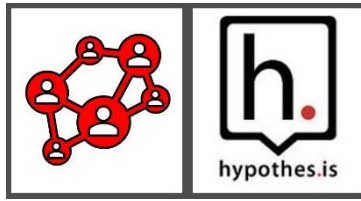

# USING BLACKBOARD GROUPS CREATE A HYPOTHESIS READING

#### Scenario:

*A Political Science instructor has assigned an article from the Economist Magazine.* 

*Students are asked to read and analyze the article for discussion at the next virtual meeting.*

*Pablo, an international student, feels overwhelmed. He thinks the article is too long, and to make matters worse, it contains advanced vocabulary and tiny print. As he read the article, he found that he did not know the meaning of many words, so it became difficult to make sense of the reading.* 

*He becomes frustrated because, after 30 minutes, he still doesn't understand the point of the article.* 

*He feels lost and is ready to quit. He wishes that he had a partner for this assignment.*

### **Question: How do you know that your students understand the assigned reading?**

Create a hypothesis assignment to help students understand the reading through collaborative social annotation. Hypothesis allows students to engage with the reading by allowing them to insert comments and replies to others within the virtual margins.

With hypothesis, instructors can:

- Create hypothesis assignments from PDFs selected from the Web, Google Drive, One Drive, Blackboard, JSTOR, and YouTube.
- Assign a hypothesis reading to students in Blackboard.
- Ask students to digitally annotate text to ensure they understand the content.
- Filter comments made by students and grade based on the quality and quantity of annotations.
- Create group assignments.

Do you know how to create a hypothesis reading in Blackboard? If the answer is "No", [please watch these instructional videos to get started.](https://sites.google.com/view/hypothesisatmc/videos?authuser=0)

## Group Reading Assignments in Hypothesis

A Blackboard Hypothesis reading assignment doesn't have to be an entire class activity. It can be assigned to students in groups. However, these groups must first be set up for your Blackboard course.

Private groups allow students to annotate together privately as a group on a hypothesis assignment in Blackboard. When students work in groups, only the members of each group can see the comments and replies made by the group members.

Follow these steps to create a hypothesis group assignment:

- 1. Create groups in Blackboard (Instructions below)
- 2. Create a hypothesis assignment
- 3. Paste a URL or link to a PDF document from Blackboard, One Drive, Google Drive, or JSTOR.
- 4. Tick the "Groups" box and choose the group from the list.

Before assigning a group Hypothesis reading, make sure to create the groups beforehand in Blackboard.

## Set up Blackboard Groups

To create groups in Blackboard:

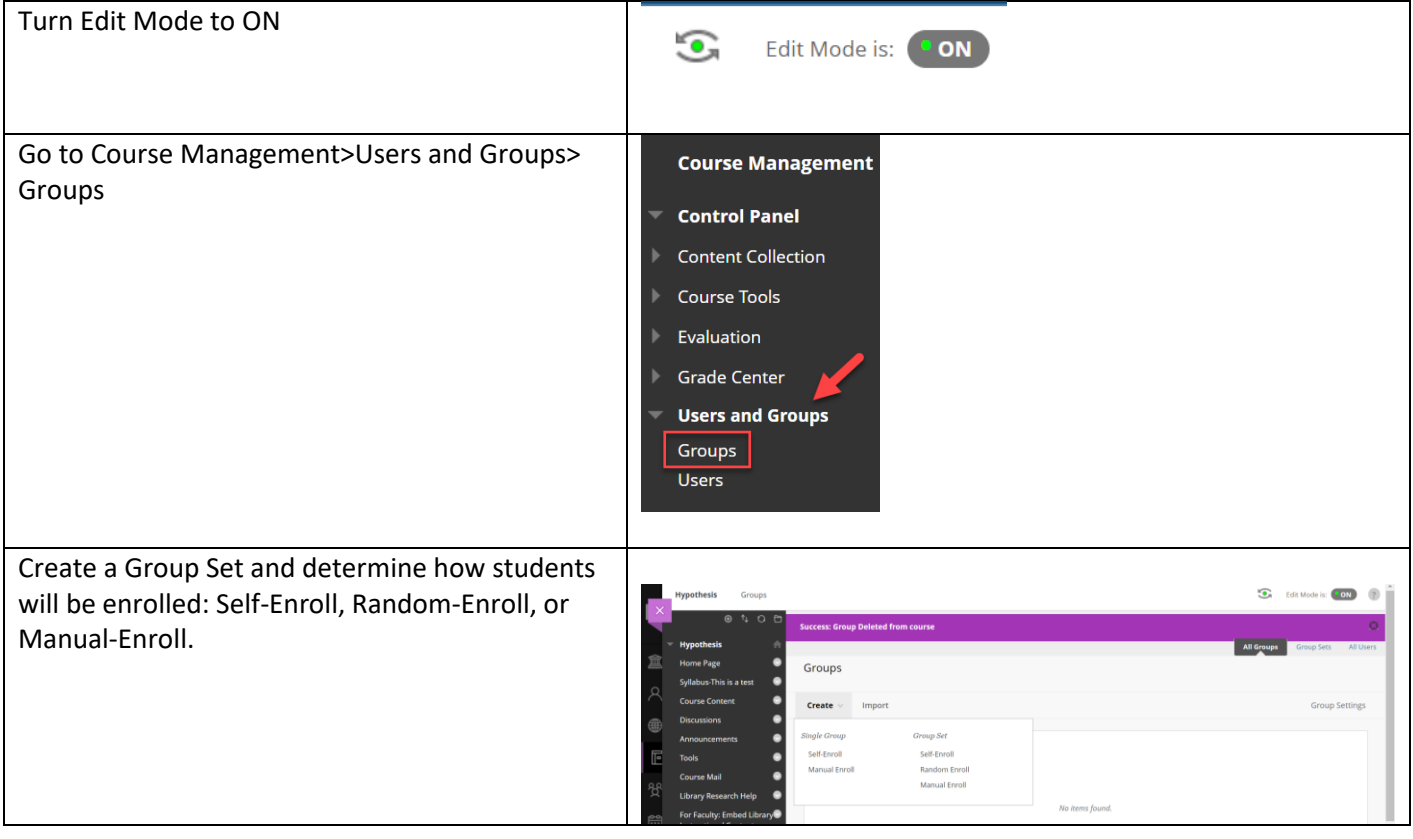

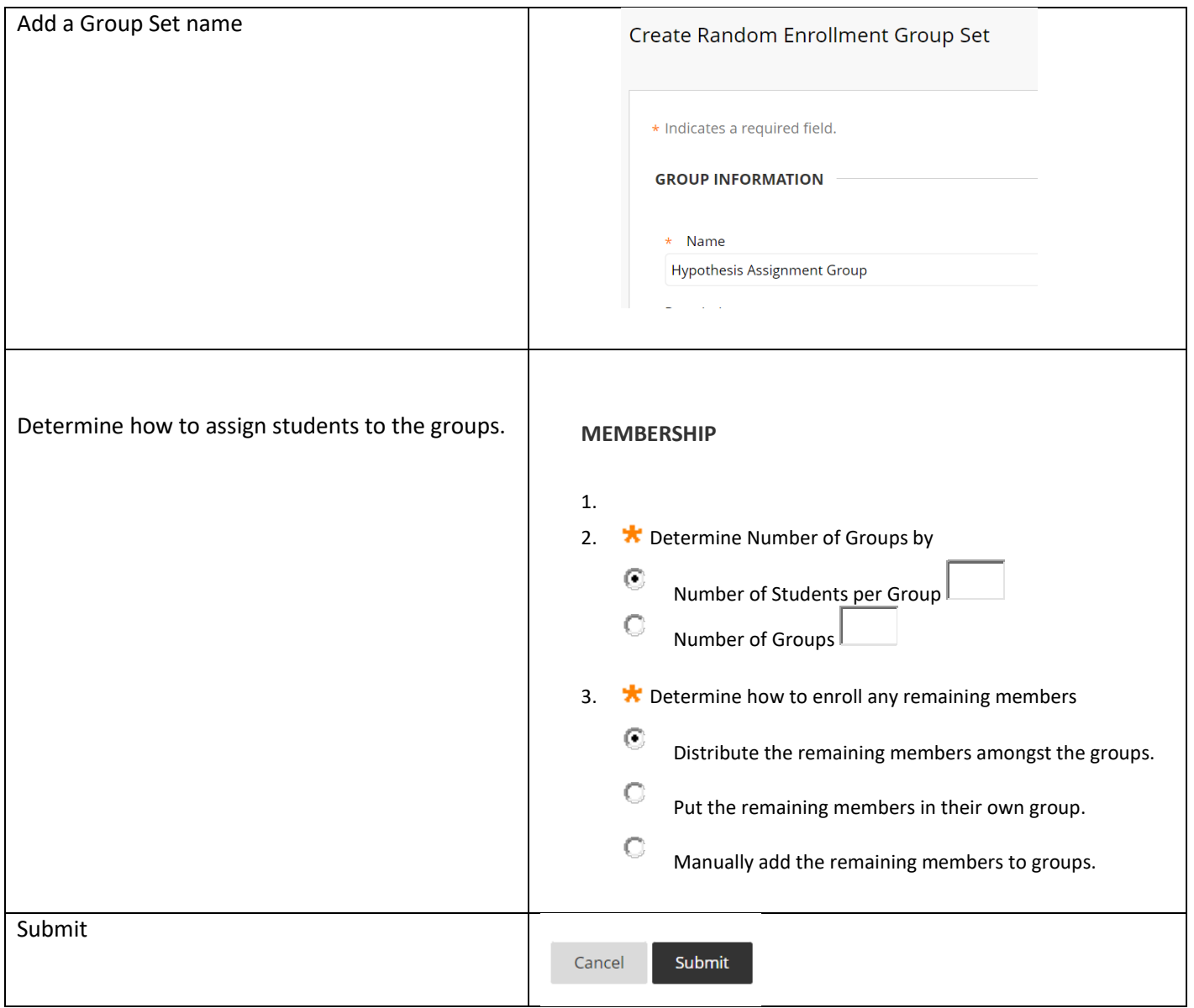

Hypothesis group assignments promote active learning, critical thinking, diverse perspectives, digital literacy, and essential interpersonal skills. They create a dynamic and engaging learning environment that goes beyond traditional passive reading and benefits participants in various educational and collaborative settings.

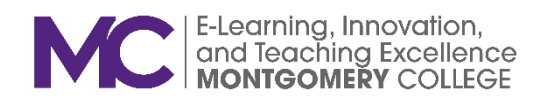